# ENGINEERING AND ADMINISTRATION DATA ACQUISITION SYSTEM OPERATING THE DIAL ADMINISTRATOR TTY

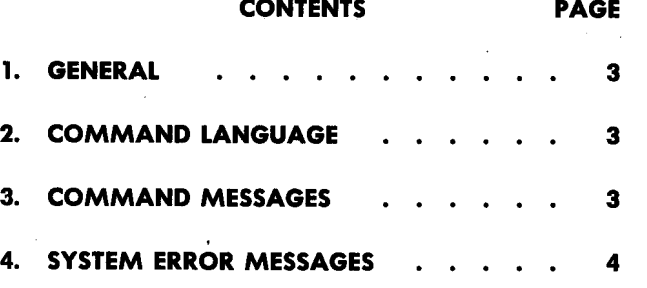

#### Figures

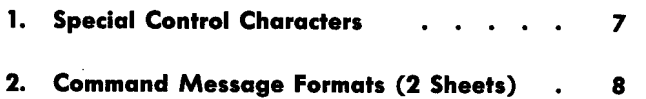

,

## **ENGINEERING AND ADMINISTRATION DATA ACQUISITION SYSTEM**

## **OPERATING THE DIAL ADMINISTRATOR TTY**

#### **1. GENERAL**

**1.01** This section provides information on the dial administrator teletypewriter (DA-TTY) interface with the EADAS central control unit (CCU) in Phase 1 operation.

**1.02** Whenever this section is reissued, the reason for reissue will be listed in this paragraph.

**1.03** Each CCU may be equipped with a maximum of 16 DA-TTYs located remotely in dial administration quarters.

**1.04** The TTYs are full keyboard send-receive machines (33- or 35-type KSR), connecting to the CCU via 108-type data sets and dedicated 110-baud data links.

**1.05** The central control unit automatically directs any exception reports generated as a result of the 15-minute (or 30-minute) surveillance checks and all requested hourly status reports to these TTY s. Hourly reports will be printed out on the appropriate field teletypewriter according to a schedule entered via EADAS system definitions. (Refer to DFMP, Division D, Section 4-g). Exception reports use many of the same calculations as hourly reports although they appear only when a preset threshold or limit is exceeded during the most recent surveillance interval. It is also possible for the data users to request, via their DA-TTY, the following information on a demand report basis:

(a) Active and passive raw register input totals (see 3.02)

(b) Individual or summed calculated results from 96 previously stored collection intervals (see 3.03 and 3.06)

- (c) Verification of calculation definitions (see 3.07)
- · (d) Processor time of day and prime channel number (see 3.04 and 3.08).

#### **2. COMMAND LANGUAGE**

**2.01** Command language is the machine vocabulary used for communication with the CCU via a teletypewriter.  $\mathcal{L}_1 \rightarrow \mathcal{L}_2$ 

**2.02** The command language utilizes control characters which have a special meaning to the EADAS processor. Their use is generally limited to that special purpose. Fig. 1 contains a list of special control characters utilized by the DA-TTY.

**2.03** The command message format consists of up to three fields, each separated by a delimiter (the control character :). The first two fields consist of two alphabetic characters each and are called the action and identification fields respectively. A third, multicharacter field called the data field is usually required to complete the command but is sometimes optional.

Example:

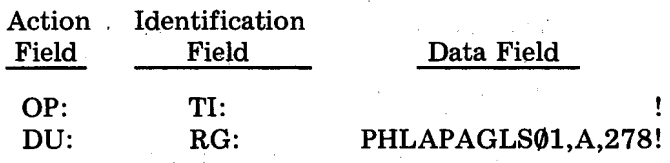

Note that (:) delimiters are always required following each of the first two fields but that a comma control character is used to separate piece parts of the data field. All commands are terminated by an execute control character (!). The CCU will, in fact, take no action on an input command until it receives this execute character.

**2.04** The CCU will respond to each command with messages indicating the acceptability of the command. For invalid commands, the message returned will indicate the source of the error. Fig. 1 includes a listing of the system responses and their meanings.

#### **3. COMMAND MESSAGES**

**3.01** Fig. 2, entitled "Command Message Formats," is organized in alphabetical order. Valid ·combinations of action, identification, and data fields are described and various output responses are illustrated.

**3.02** The input command DUMP REGISTER (DU:RG:), Fig. 2, Sheet 1, provides a means of examining either the active or passive registers. The active registers are the inputs gathering data for the current system period. The passive registers contain the total values for the last period. Ten register totals will always be printed starting with the requested register. Larger series of register totals or a dump of all registers associated with a particular channel may be obtained from the CCU location via the high speed line printer. The DU:RG: command is primarily used for special studies and maintenance verification on particular switching components. Register contents can also be used to verify and debug calculations.

**3.03** The input command OUTPUT CALCULATION RESULTS (OP:CA:), Fig. 2, Sheet 1, provides dial administrators with the ability to retrieve the following information from the past 96 stored collection periods.

- (a) The results of a calculation from a specific collection period
- (b) The results of a calculation beginning at some specific period and ending at some specified surveillance period
- (c) All calculation results for the last or some specified past period.

Output calculation results may be used in conjunction with the DUMP REGISTER command to obtain additional information concerning machine performance and in verifying calculation results. This command is particularly useful in the continuing process of determining appropriate threshold levels.

*Note:* Only calculation results are available from the Long Term Calculation Result Area. Term information is not retained.

**3.04** The input command OUTPUT TIME (OP:TI:), Fig. 2, Sheet 1, causes the CCU to output the time according to the internal software clock in the processor. This feature is helpful in determining the state of the processor.

**3.05** The input command PRINT CENTRAL UNIT

(PR:CU:), Fig. 2, Sheet 2, allows the DA-TTY to communicate with the CCU-TTY. Use of this command should be limited to unusual circumstances since it operates on a "barge-in" basis and will interrupt any task being performed on the CCU-TTY.

**3.06** The input command SUM CALCULATION

(SU:CA:), Fig. 2, Sheet 2, permits the output of a sum of the results of any given calculation for up to 96 periods worth of stored intervals. Since this command can produce the total of any peg count data for a 24- or 48-hour period, it is especially useful for:

- (a) Originating peg count studies taken in local dial offices
- (b) Separations peg count studies from tandem switching centers
- (c) Plant register readings taken for maintenance index calculation purposes.

**3.07** The input command VERIFY CALCULATION

(VE:CA:), Fig. 2, Sheet 2, is provided to verify the contents of the calculation definition currently entered at the CCU location. It provides the dial administrator with the registers and constants used in the calculation in the form of an equation. The associated thresholds are also printed out. This command is useful in double-checking register assignment and threshold level status.

**3.08** The input command VERIFY ENTITY

(VE:EN:), Fig. 2, Sheet 2, requests that the channel number associated with the entity name be provided. It should be noted that even though calculations defined under an entity can reference more than one channel, only the channel stated in the entity definition will be printed out.

**3.09** If a dial administrator TTY attempts to enter <sup>a</sup>command at a time when hourly and exception reports are about to print, the reques<sup>t</sup> will be ignored and it will be necessary to reenter the command after the reports have printed.

#### **4. SYSTEM ERROR MESSAGES**

**4.01** As stated previously, exception reports are printed on DA teletypewriters as specified

in the entity definition. The reports for each entity are preceded by a header consisting of the

'

À

I

#### **Dial Facilities Management Practices**

 $\overline{1}$ 

time, date, and entity name followed by the reports for that entity. A malfunction in the system may cause some data to be lost. In the event this should occur, the header will be preceded by "SD" indicating that the data is suspect. Also, data may not be printed in which case the message "MSNG DATA" appears. Other indications of errors in the reports are asterisks followed by an A, M, S, T, or R which indicate that calculations have exceeded their bounds (overflow) in the following arithmetic operations:

\*  $A = ADDITION$  (Limit = 1.07 billion or  $2^{30} - 1$ 

 $*$  M = MULTIPLICATION. (Limit = 1.07) billion or  $2^{30} - 1$ )

\* S = SUBTRACTION (Negative numbers are not allowed)

 $*$  T = TERMS EXCEED 16 BITS (Limit = 65,535 or 2<sup>16</sup> -1)

\* R = RESULTS EXCEED 16 BITS (Limit  $=65,535$  or  $2^{16} - 1$ )

An hourly report which contains suspect data will have the characters "\*SD"'" on its last line.

**4.02** Receipt of an error message should initiate action on the part of the dial administrator to determine the cause of the malfunction. One

of the first steps recommended is to contact CCU personnel to insure their awareness of the condition.

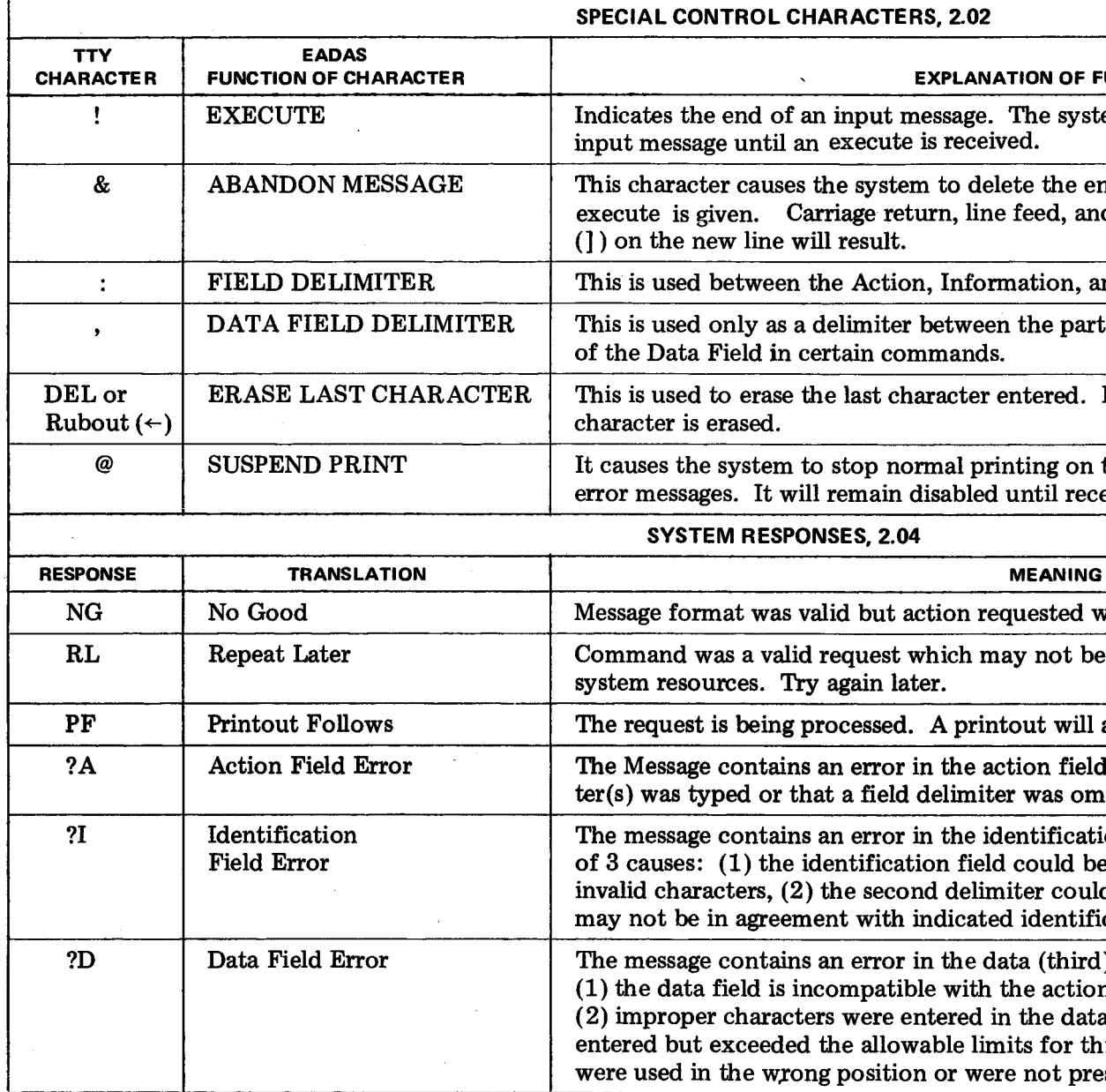

#### $CTERS, 2.02$

#### **EXPLANATION OF FUNCTION**

ut message. The system will not attempt to process an cute is received.

ystem to delete the entire line. It must be used before an return, line feed, and the printing of a right angle bracket ult.

ction, Information, and Data Fields of a command.

hiter between the parts (sometimes referred to as arguments)

st character entered. Each time one of these is used, another

p normal printing on the teletype with the exception of ain disabled until receipt of the next execute character.

#### $2.04$

**MEANING** 

out action requested was incompatible with status of system.

est which may not be executed at this time due to unavailable n later.

ssed. A printout will appear momentarily.

ror in the action field. This could mean an improper charactield delimiter was omitted or incorrect.

rror in the identification field. This may result from any one fication field could be wrong due to too many characters or second delimiter could be missing, and (3) the action specified vith indicated identification.

rror in the data (third) field due to one of several causes: patible with the action field and/or the identification field, ere entered in the data field, (3) correct characters were allowable limits for this type of data,  $(4)$  the delimiters  $($ , $)$ sition or were not present.

Fig. 1-Special Control Characters (2.02, 2.04)

 $\sim$ 

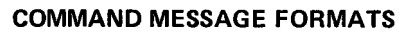

 $\sim$ 

 $\sim 10^{-1}$ 

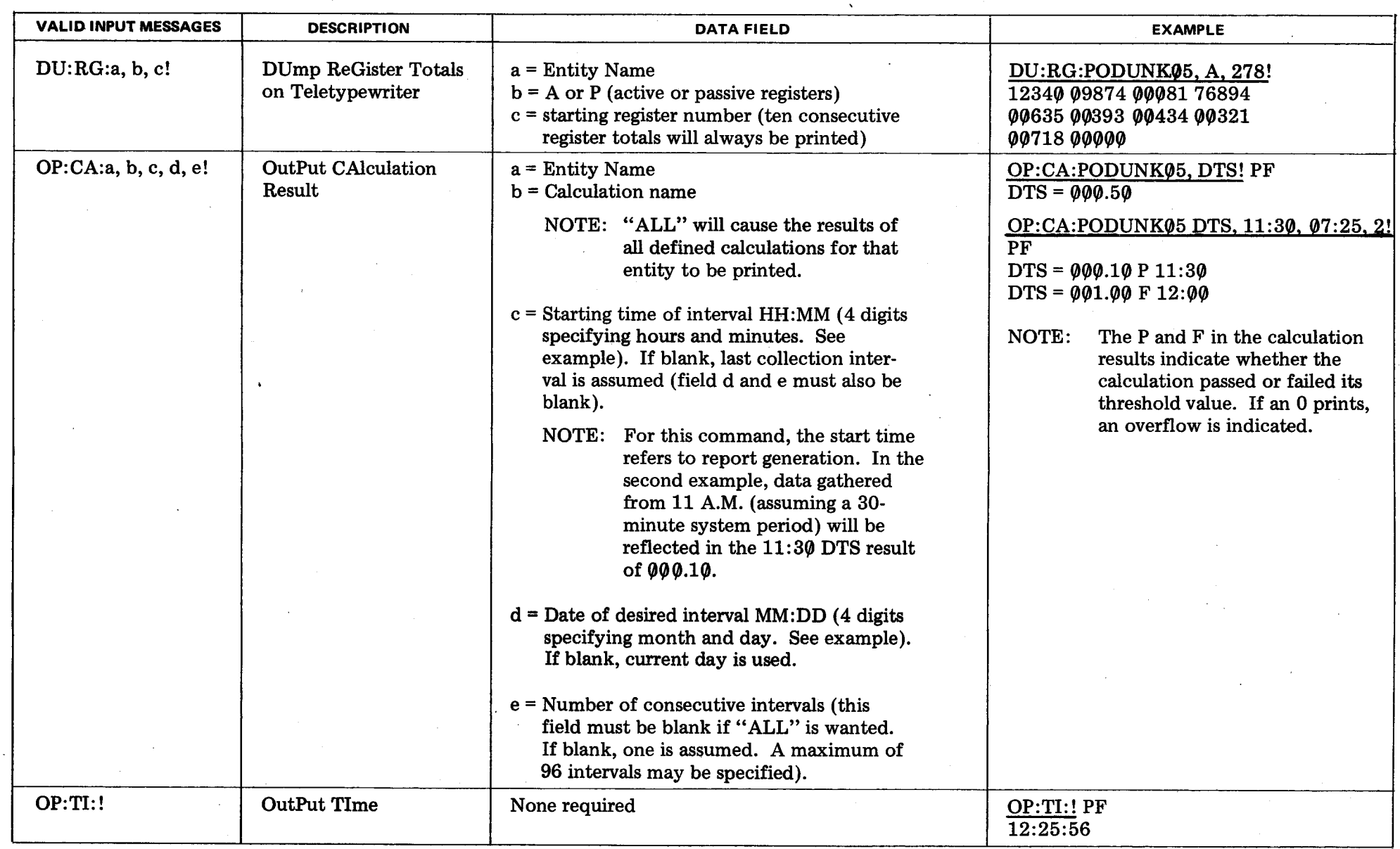

 $\Delta \phi$ 

*Note:* TTY input is underlined in the examples.

 $\sim 10^7$ 

 $\sim$ 

 $\sim$   $\mu$  .

 $\sim$ 

 $\sim$ 

 $\sim$ 

#### Fig. 2-Command Message Formats (Sheet 1 of 2) (3.01 through 3.04)

 $\sim$ 

## **Dial Facilities Management Pradices**

COMMAND MESSAGE FORMATS

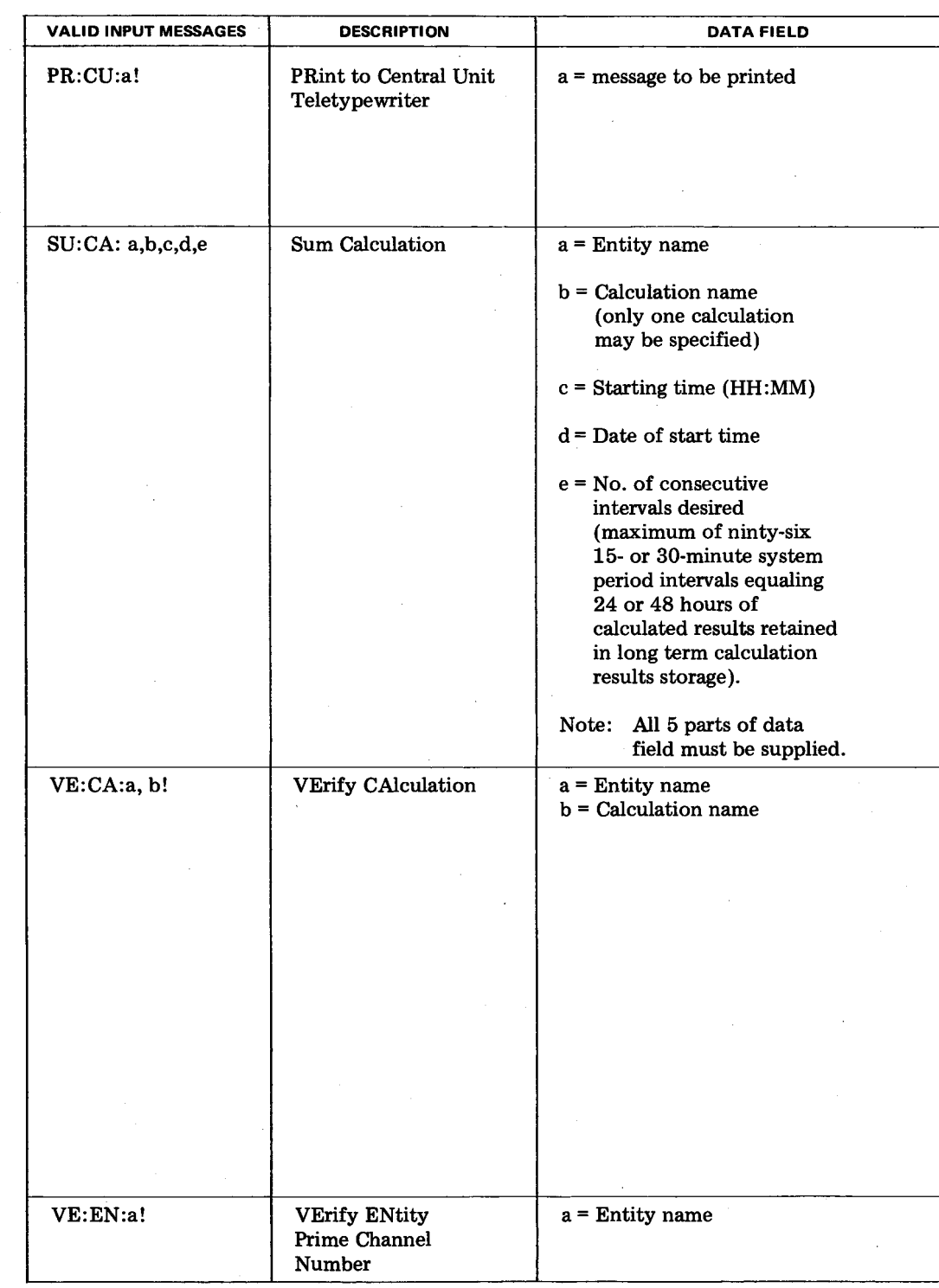

*Note:* TTY input is underlined in the examples.

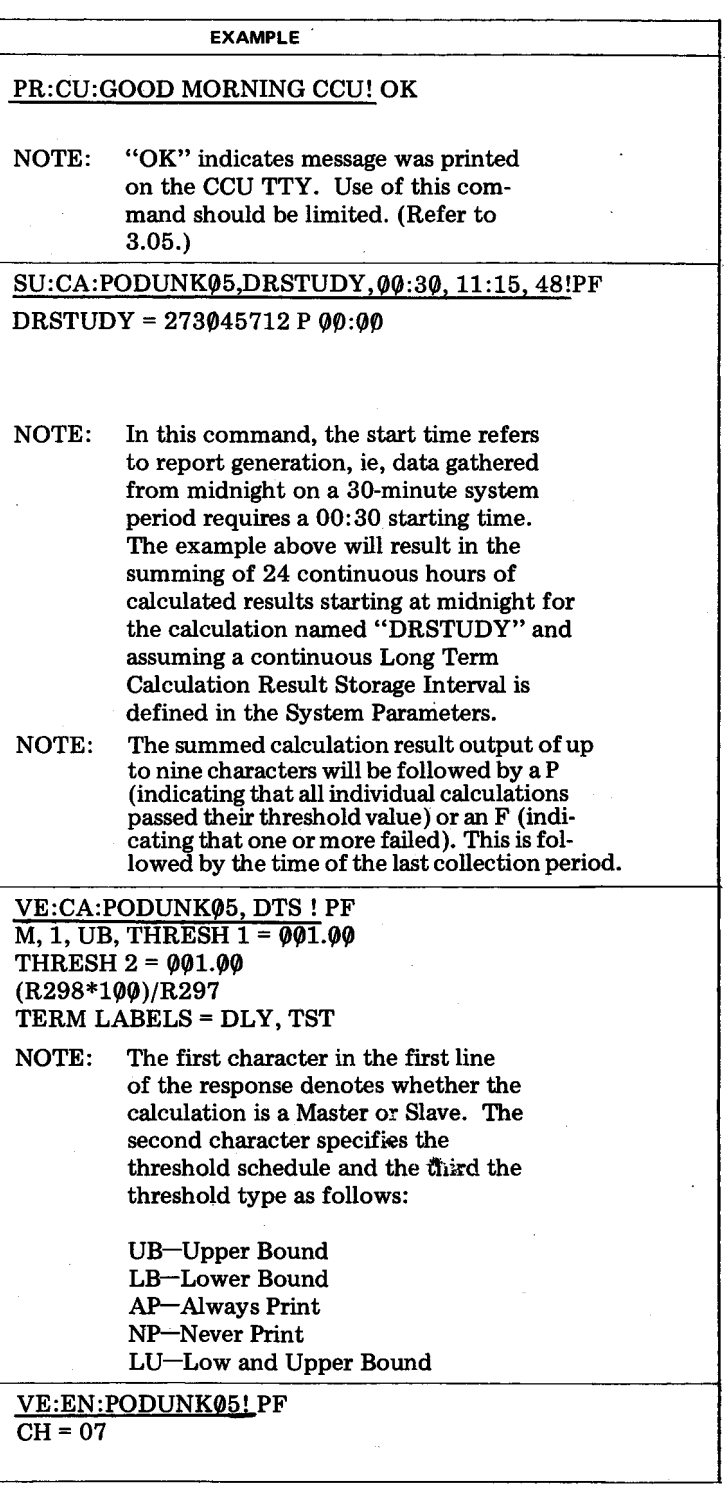

**Fig. 2-Command Message Formats (Sheet 2 of 2) (3.01, 3.05 through 3.08)**